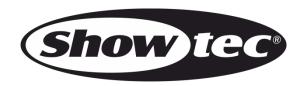

# **USER MANUAL**

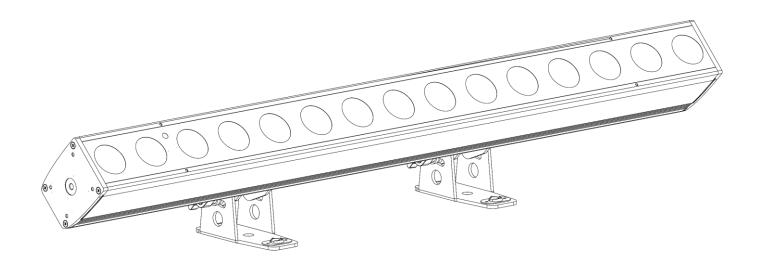

**ENGLISH** 

Cameleon PixelBar 15 Q6 Tour V1

Product code: 42669

# **Preface**

Thank you for purchasing this Showtec product.

The purpose of this user manual is to provide instructions for the correct and safe use of this product.

Keep the user manual for future reference as it is an integral part of the product. The user manual shall be stored at an easily accessible location.

This user manual contains information concerning:

- Safety instructions
- Installation and operation of the device
- Intended and non-intended use of the device
- Maintenance procedures
- Troubleshooting
- Transport, storage and disposal of the device

Non-observance of the instructions in this user manual may result in serious injuries and damage of property.

©2023 Showtec. All rights reserved.

No part of this document may be copied, published or otherwise reproduced without the prior written consent of Highlite International.

Design and product specifications are subject to change without prior notice.

For the latest version of this document or other language versions, please visit our website <a href="https://www.highlite.com">www.highlite.com</a> or contact us at <a href="mailto:service@highlite.com">service@highlite.com</a>.

Highlite International and its authorized service providers are not liable for any injury, damage, direct or indirect loss, consequential or economic loss or any other loss arising from the use of, or inability to use or reliance on the information contained in this document.

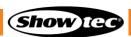

# **Table of contents**

| 1. |                                                                                                    |                                                                                                    |                            |
|----|----------------------------------------------------------------------------------------------------|----------------------------------------------------------------------------------------------------|----------------------------|
|    |                                                                                                    | Jsing the Product                                                                                                    |                            |
|    |                                                                                                    | d Use                                                                                                    |                            |
|    |                                                                                                    | Lifespan                                                                                                    |                            |
|    |                                                                                                    | espan                                                                                                    |                            |
|    |                                                                                                    | nventions                                                                                                    |                            |
|    |                                                                                                    | and Signal Words                                                                                                    |                            |
|    | 1.7. Symbols                                                                                                    | on the Information Label                                                                                                    | 5                          |
| 2. | Safety                                                                                                    |                                                                                                    | 6                          |
|    |                                                                                                    | gs and Safety Instructions                                                                                                    |                            |
|    |                                                                                                    | ments for the User                                                                                                    |                            |
| _  | •                                                                                                    |                                                                                                    |                            |
| 3. |                                                                                                    | of the Device                                                                                                    |                            |
|    |                                                                                                    | ew                                                                                                    |                            |
|    |                                                                                                    | 9W                                                                                                    |                            |
|    |                                                                                                    | Specifications                                                                                                    |                            |
|    |                                                                                                    | al Accessories                                                                                                    |                            |
|    | 3.5. Dimensi                                                                                                    | ons                                                                                                    | 11                         |
| 4. | Installation                                                                                                    |                                                                                                    | 12                         |
|    | 4.1. Safety Ir                                                                                                    | nstructions for Installation                                                                                                    | 12                         |
|    | 4.2. Persona                                                                                                    | I Protective Equipment                                                                                                    | 12                         |
|    |                                                                                                    | on Site Requirements                                                                                                    |                            |
|    |                                                                                                    |                                                                                                    | 13                         |
|    |                                                                                                    | gle Adjustment                                                                                                    |                            |
|    |                                                                                                    | ting to Power Supply                                                                                                    |                            |
|    | 4.6. Power L                                                                                                    | inking of Multiple Devices                                                                                                    | 14                         |
|    |                                                                                                    |                                                                                                    |                            |
| 5. | Setup                                                                                                    |                                                                                                    | 15                         |
| 5. |                                                                                                    | as and Precautions                                                                                                    |                            |
| 5. | 5.1. Warning                                                                                                    | gs and Precautions                                                                                                    | 15                         |
| 5. | 5.1. Warning 5.2. Stand-a                                                                                                    | gs and Precautions                                                                                                    | 15<br>15                   |
| 5. | 5.1. Warning<br>5.2. Stand-a<br>5.3. DMX Co                                                                                                    | gs and Precautionslone Setup                                                                                                    | 15<br>15<br>15             |
| 5. | <ul><li>5.1. Warning</li><li>5.2. Stand-a</li><li>5.3. DMX Co</li><li>5.3.1. DN</li></ul>                                                                                                    | gs and Precautions<br>Ione Setup<br>onnection                                                                                                    | 15<br>15<br>15             |
| 5. | 5.1. Warning<br>5.2. Stand-a<br>5.3. DMX Co<br>5.3.1. DN<br>5.3.2. DN                                                                                                    | gs and Precautions                                                                                                    | 15<br>15<br>15<br>15       |
| 5. | 5.1. Warning<br>5.2. Stand-a<br>5.3. DMX Cc<br>5.3.1. DN<br>5.3.2. DN<br>5.3.3. MG                                                                                                    | gs and Precautions                                                                                                    | 15<br>15<br>15<br>15<br>16 |
| 5. | 5.1. Warning<br>5.2. Stand-a<br>5.3. DMX Co<br>5.3.1. DN<br>5.3.2. DN<br>5.3.3. Mo<br>5.3.4. DN                                                                                                    | ond Precautions                                                                                                    | 15<br>15<br>15<br>16<br>16 |
|    | 5.1. Warning<br>5.2. Stand-a<br>5.3. DMX Co<br>5.3.1. DN<br>5.3.2. DN<br>5.3.3. Mo<br>5.3.4. DN<br>5.3.5. DN                                                                                                    | Ione Setup Ione Setup Ionection IONECTION IONECTION IONE | 15<br>15<br>15<br>16<br>16 |
|    | 5.1. Warning<br>5.2. Stand-a<br>5.3. DMX Co<br>5.3.1. DN<br>5.3.2. DN<br>5.3.3. Mo<br>5.3.4. DN<br>5.3.5. DN                                                                                                    | Ione Setup Ione Setup Ionection  MX-512 Protocol  MX Cables Ionection  MX Cables Ionection  MX Addressing  MX Addressing                                                                                                    |                            |
|    | 5.1. Warning 5.2. Stand-a 5.3. DMX Co 5.3.1. DN 5.3.2. DN 5.3.3. Mo 5.3.4. DN 5.3.5. DN  Operation 6.1. Safety Ir                                                                                                    | gs and Precautions lone Setup  AX-512 Protocol  AX Cables  aster/Slave Setup  AX Linking  AX Addressing                                                                                                    |                            |
|    | 5.1. Warning 5.2. Stand-a 5.3. DMX Co 5.3.1. DN 5.3.2. DN 5.3.3. Mo 5.3.4. DN 5.3.5. DN  Operation 6.1. Safety Ir 6.2. Control                                                                                                    | Ione Setup Ione Setup Ionection IONECTION IONECTION IONE |                            |
|    | 5.1. Warning 5.2. Stand-a 5.3. DMX Co 5.3.1. DN 5.3.2. DN 5.3.3. Mo 5.3.4. DN 5.3.5. DN  Operation 6.1. Safety Ir 6.2. Control 6.3. Control                                                                                                    | Ione Setup Ione Setup Ionection IONECTION IONECTION IONE |                            |
|    | 5.1. Warning 5.2. Stand-a 5.3. DMX Co 5.3.1. DN 5.3.2. DN 5.3.3. Mo 5.3.4. DN 5.3.5. DN 6.1. Safety Ir 6.2. Control 6.3. Control 6.4. Start-up                                                                                                    | Is and Precautions Ione Setup Ionection Ionection Ionection IoneCtion Ionection Ionect |                            |
|    | 5.1. Warning 5.2. Stand-a 5.3. DMX Co 5.3.1. DN 5.3.2. DN 5.3.3. Mo 5.3.4. DN 5.3.5. DN 6.1. Safety Ir 6.2. Control 6.3. Control 6.4. Start-up 6.5. Menu O                                                                                                  | gs and Precautions lone Setup  AX-512 Protocol  AX Cables  aster/Slave Setup  AX Linking  AX Addressing  AX Addressing  Panel  Panel                                                                                                    |                            |
|    | 5.1. Warning 5.2. Stand-a 5.3. DMX Co 5.3.1. DN 5.3.2. DN 5.3.3. Mo 5.3.4. DN 5.3.5. DN 6.1. Safety Ir 6.2. Control 6.3. Control 6.4. Start-up 6.5. Menu O 6.6. Main Me                                                                                     | gs and Precautions lone Setup onnection  MX-512 Protocol  MX Cables caster/Slave Setup  MX Linking  MX Addressing  Instructions for Operation  Modes Panel  Inverview enu Options                                                                                                    |                            |
|    | 5.1. Warning 5.2. Stand-a 5.3. DMX Co 5.3.1. DN 5.3.2. DN 5.3.3. Mo 5.3.4. DN 5.3.5. DN  Operation 6.1. Safety Ir 6.2. Control 6.3. Control 6.4. Start-up 6.5. Menu O 6.6. Main Me 6.6.1. DN                                                                | gs and Precautions Ione Setup Ionnection Ionnection IONAX-512 Protocol IONAX Cables IONAX Cables IONAX Linking IONAX Linking IONAX Addressing IONAX Addressing IONAX Addressing IONAX Settings IONAX Settings IONAX Settings                                                                                                    |                            |
|    | 5.1. Warning 5.2. Stand-a 5.3. DMX Co 5.3.1. DN 5.3.2. DN 5.3.3. Mo 5.3.4. DN 5.3.5. DN  Operation 6.1. Safety Ir 6.2. Control 6.3. Control 6.4. Start-up 6.5. Menu O 6.6. Main Me 6.6.1. DN 6.6.1.1.                                                       | gs and Precautions Ione Setup Ionnection Interview Instructions for Operation Instructions Ionstructions Ionstruct |                            |
|    | 5.1. Warning 5.2. Stand-a 5.3. DMX Co 5.3.1. DN 5.3.2. DN 5.3.3. Mo 5.3.4. DN 5.3.5. DN  Operation 6.1. Safety Ir 6.2. Control 6.3. Control 6.4. Start-up 6.5. Menu O 6.6. Main Me 6.6.1. DN 6.6.1.1. d 6.6.1.2.                                            | gs and Precautions Ione Setup Ionnection Ionnection IONAX-512 Protocol IONAX Cables IONAX Cables IONAX Linking IONAX Linking IONAX Addressing IONAX Addressing IONAX Addressing IONAX Settings IONAX Settings IONAX Settings                                                                                                    |                            |
|    | 5.1. Warning 5.2. Stand-a 5.3. DMX Co 5.3.1. DN 5.3.2. DN 5.3.3. Mo 5.3.4. DN 5.3.5. DN 6.1. Safety Ir 6.2. Control 6.3. Control 6.4. Start-up 6.5. Menu O 6.6. Main Me 6.6.1. DN 6.6.1.2. 6 6.6.1.2. Mo                                                    | gs and Precautions Ione Setup Ionnection Ionnection Ion |                            |
|    | 5.1. Warning 5.2. Stand-a 5.3. DMX Co 5.3.1. DN 5.3.2. DN 5.3.3. Mo 5.3.4. DN 5.3.5. DN  Coperation 6.1. Safety Ir 6.2. Control 6.3. Control 6.4. Start-up 6.5. Menu O 6.6. Main Me 6.6.1. DN 6.6.1.1. d 6.6.1.2. d 6.6.2. Main 6.6.3. Au                   | gs and Precautions Ilone Setup Ionnection IMX-512 Protocol IMX Cables Ionster/Slave Setup IMX Linking IMX Addressing Instructions for Operation IMM Addressing Implementations Implementations |                            |
|    | 5.1. Warning 5.2. Stand-a 5.3. DMX Co 5.3.1. DN 5.3.2. DN 5.3.3. Mo 5.3.4. DN 5.3.5. DN  Operation 6.1. Safety Ir 6.2. Control 6.3. Control 6.4. Start-up 6.5. Menu O 6.6. Main Me 6.6.1. DN 6.6.1.1. A 6.6.1.2. Mo 6.6.2. Mo 6.6.3. Au 6.6.4. Pro          | gs and Precautions Jone Setup Donnection  MX-512 Protocol  MX Cables Daster/Slave Setup  MX Linking  MX Addressing  Done Setup  MX Settings  MX Address  Channels Danual Mode                                                                                                    |                            |
|    | 5.1. Warning 5.2. Stand-a 5.3. DMX Co 5.3.1. DN 5.3.2. DN 5.3.3. Mo 5.3.5. DN  Coperation 6.1. Safety Ir 6.2. Control 6.3. Control 6.4. Start-up 6.5. Menu O 6.6. Main Me 6.6.1. DN 6.6.1.1. A 6.6.1.2. G 6.6.3. Au 6.6.4. Pro 6.6.4.1.                     | gs and Precautions Jone Setup Jonnection  MX-512 Protocol  MX Cables Joster/Slave Setup  MX Linking  MX Addressing  Instructions for Operation  Modes  Panel  Inverview  Josephanel  Josephanel  Josep |                            |
|    | 5.1. Warning 5.2. Stand-a 5.3. DMX Co 5.3.1. DN 5.3.2. DN 5.3.3. Mo 5.3.5. DN  Operation 6.1. Safety Ir 6.2. Control 6.3. Control 6.4. Start-up 6.5. Menu O 6.6. Main Me 6.6.1. DN 6.6.1.1. d 6.6.1.2. d 6.6.2. Mo 6.6.3. Au 6.6.4. Pro 6.6.4.1. d 6.6.4.2. | gs and Precautions                                                                                                    |                            |

| 6.6.6.1.      | . Curves Select                     | 26 |
|---------------|-------------------------------------|----|
| 6.6.6.2       |                                     |    |
| 6.6.6.3       | . DMX Fail                          | 27 |
| 6.6.6.4       |                                     |    |
| 6.6.6.5       |                                     |    |
| 6.6.6.6       |                                     |    |
| 6.6.6.7       |                                     |    |
| 6.6.7.        | Information                         |    |
| 6.7. DMX      | Channels                            | 30 |
| 6.7.1.        | 6 Channels, 8 Channels, 11 Channels | 30 |
| 6.7.2.        | 90 Channels, 95 Channels            | 32 |
| 6.8. RDM      | Information                         |    |
| 6.8.1.        | RDM Details                         | 35 |
| 6.8.2.        | Supported RDM PIDs (Parameter IDs)  | 35 |
| 6.8.3.        | Highlite RDM Details                | 35 |
| 6.9. Rem      | ote Control                         | 36 |
| 6.9.1.        | Auto                                | 38 |
| 6.9.2.        | Built-in Programs                   | 38 |
| 6.9.2.1       | . Color Presets                     | 38 |
| 6.9.2.2.      | . Strobe                            | 38 |
| 6.9.2.3       |                                     |    |
| 6.9.3.        | Manual                              | 39 |
| 7. Troublest  | hooting                             | 40 |
| 8. Maintend   | ance                                | 41 |
| 8.1. Safe     | ty Instructions for Maintenance     | 41 |
| 8.2. Preve    | entive Maintenance                  | 41 |
| 8.2.1.        | Basic Cleaning Instructions         | 41 |
| 8.2.2.        | Draining Condensation Water         | 42 |
| 8.3. Corre    | ective Maintenance                  | 42 |
| 9. Deinstalle | ation, Transportation and Storage   | 43 |
|               | uctions for Deinstallation          |    |
|               | uctions for Transportation          |    |
|               | age                                 |    |
|               |                                     |    |
| 11. Approva   |                                     | 43 |

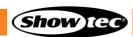

# 1. Introduction

## 1.1. Before Using the Product

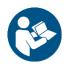

## Important

Read and follow the instructions in this user manual before installing, operating or servicing this product.

The manufacturer will not accept liability for any resulting damages caused by the non-observance of this manual.

After unpacking, check the contents of the box. If any parts are missing or damaged, contact your Highlite International dealer.

Your shipment includes:

- Showtec Cameleon PixelBar 15 Q6 Tour
- Schuko to Power Pro True cable (1,5 m)
- 2 x Quick-lock bracket
- User manual

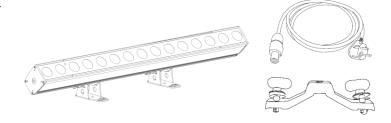

Fig. 01

#### 1.2. Intended Use

This device is intended for professional use as a professional outdoor wall washer. It is not suitable for households and for general lighting.

Any other use, not mentioned under intended use, is regarded as non-intended and incorrect use.

### 1.3. Product Lifespan

This device is not designed for permanent operation. Disconnect the device from the electrical power supply when the device is not in operation. This will reduce the wear and will improve the device's lifespan.

### 1.4. LEDs Lifespan

The light output of the LEDs gradually decreases over time (lumen depreciation). High operating temperatures contribute to this process. You can extend the lifespan of the LEDs by providing adequate ventilation and operating the LEDs at the lowest possible brightness.

#### 1.5. Text Conventions

Throughout the user manual the following text conventions are used:

Buttons: All buttons are in bold lettering, for example "Press the UP/DOWN buttons"

References: References to chapters and parts of the device are in bold lettering, for example:

"Refer to 2. Safety", "turn the adjustment handle (05)"

• 0–255: Defines a range of values

Notes: Note: (in bold lettering) is followed by useful information or tips

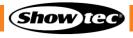

## 1.6. Symbols and Signal Words

Safety notes and warnings are indicated throughout the user manual by safety signs.

Always follow the instructions provided in this user manual.

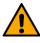

DANGER Indicates an imminently hazardous situation which, if not avoided, will result in

death or serious injury.

WARNING

Indicates a potentially hazardous situation which, if not avoided, could result in

death or serious injury.

**CAUTION** Indicates a potentially hazardous situation, which, if not avoided, may result in minor or moderate injury.

minor or moderate injury.

Attention Indicates important information for the correct operation and use of the

product.

**Important** Read and observe the instructions in this document.

Electrical hazard

Eye damage hazard

Provides important information about the disposal of this product.

# 1.7. Symbols on the Information Label

This product is provided with an information label. The information label is located on the mounting bracket of the device.

The information label contains the following symbols:

This device shall not be treated as household waste.

P65 This device is rated IP65.

This device falls under IEC protection class I.

Read the user manual supplied with the device.

# 2. Safety

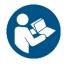

#### Important

Read and follow the instructions in this user manual before installing, operating or servicing this product.

The manufacturer will not accept liability for any resulting damages caused by the non-observance of this manual.

# 2.1. Warnings and Safety Instructions

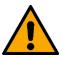

# DANGER Danger for children

For adult use only. The device must be installed beyond the reach of children.

• Do not leave various parts of the packaging (plastic bags, polystyrene foam, nails, etc.) within children's reach. Packaging material is a potential source of danger for children.

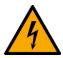

# DANGER Electric shock caused by dangerous voltage inside

There are areas within the device where dangerous touch voltage may be present.

- Do not open the device or remove any covers.
- Do not operate the device if the covers or the housing are open. Before operation, check if the housing is firmly closed and all screws are tightly fastened.
- Disconnect the device from electrical power supply before service and maintenance, and when the device is not in use.

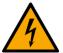

# DANGER Electric shock caused by short-circuit

This device falls under IEC protection class I.

- Make sure that the device is electrically connected to ground (earth). Connect the device only to a socket-outlet with ground (earth) connection.
- Do not cover the ground (earth) connection.
- Do not bypass the thermostatic switch or fuses.
- Do not let the power cable come into contact with other cables. Handle the power cable and all connections with the mains with caution.
- Do not modify, bend, mechanically strain, put pressure on, pull or heat up the power cable.
- Make sure that the power cable is not crimped or damaged. Examine the power cable periodically for any defects.
- Do not immerse the device in water or other liquids. Do not install the device in a location where flooding may occur.
- Do not use the device during thunderstorms. Disconnect the device from the electrical power supply immediately.
- Keep the connectors sealed with the rubber caps when the connectors are not in use.
- Do not connect the cables from above the connectors, if the device is installed outdoors. Make a 'drip loop' in the cable so that rain water cannot enter the device.

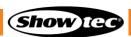

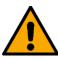

#### WARNING Risk of epileptic shock

Strobe lighting can trigger seizures in photosensitive epilepsy. Sensitive persons should avoid looking at strobe lights.

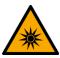

# CAUTION Possible eye damage caused by high light intensity

Possibly hazardous optical radiation emitted from this device.

- Do not look at the operating light source. May be harmful to the eye.
- Do not look at the light source with optical instruments that may concentrate the light output.
- Make sure that persons are not looking directly into the light source when the device lights up suddenly. This can happen when the device is powered or when it receives DMX signal, or when certain menu items are selected.
- Disconnect power supply before servicing.
- Wear protective goggles if looking into light source during service or maintenance.

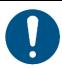

# Attention Power supply

- Before connecting the device to the power supply, make sure that the current, voltage and frequency match the input voltage, current and frequency specified on the information label on the device.
- Make sure that the cross-sectional area of the extension cords and power cables is sufficient for the required power consumption of the device.

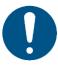

#### Attention General safety

- Do not connect the device to a dimmer pack.
- Do not switch the device on and off in short intervals. This decreases the device's life.
- Do not shake the device. Avoid brute force when installing or operating the device.
- Change the lens or the LEDs if they are visibly damaged to such an extent that their effectiveness is impaired, for example by cracks or deep scratches. Contact your Highlite International dealer for more information, as servicing can be performed only by instructed or skilled persons.
- If the device is dropped or struck, disconnect the device from the electrical power supply immediately.
- If the device is exposed to extreme temperature variations (e.g. after transportation), do not switch it on immediately. Let the device reach room temperature before switching it on, otherwise it may be damaged by the formed condensation.
- If the device fails to work properly, discontinue the use immediately.

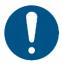

Attention
For professional use only
This device shall be used only for the purposes it is designed for.

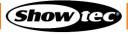

This device is designed to be used as a professional outdoor wall washer. Any incorrect use may lead to hazardous situations and result in injuries and material damage.

- This device is not suitable for households and for general lighting.
- This device is not designed for permanent operation.
- This device does not contain user-serviceable parts. Unauthorized modifications to the device will render the warranty void. Such modifications may result in injuries and material damage.

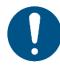

#### **Attention**

Before each use, examine the device visually for any defects.

#### Make sure that:

- All screws used for installing the device or parts of the device are tightly fastened and are not corroded.
- The safety devices are not damaged.
- There are no deformations on housings, fixations and installation points.
- The lens is not cracked or damaged.
- The power cables are not damaged and do not show any material fatigue.

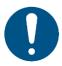

#### **Attention**

Do not expose the device to conditions that exceed the rated IP class conditions.

This device is IP65 rated. IP (Ingress Protection) 65 class means that the device is dust-tight and protected against harmful effect of water jets.

### 2.2. Requirements for the User

This product may be used by ordinary persons. Maintenance may be carried by ordinary persons. Installation and service shall be carried out only by instructed or skilled persons. Contact your Highlite International dealer for more information.

Instructed persons have been instructed and trained by a skilled person, or are supervised by a skilled person, for specific tasks and work activities associated with the installation, service and maintenance of this product, so that they can identify risks and take precautions to avoid them.

Skilled persons have training or experience, which enables them to recognize risks and to avoid hazards associated with the installation, service and maintenance of this product.

Ordinary persons are all persons other than instructed persons and skilled persons. Ordinary persons include not only users of the product but also any other persons that may have access to the device or who may be in the vicinity of the device.

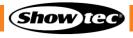

# 3. Description of the Device

The Showtec Cameleon PixelBar 15 Q6 Tour is an IP65-rated outdoor wall washer. It is equipped with 15 x 10 W 6-in-1 RGBWA-UV LEDs.

### 3.1. Front View

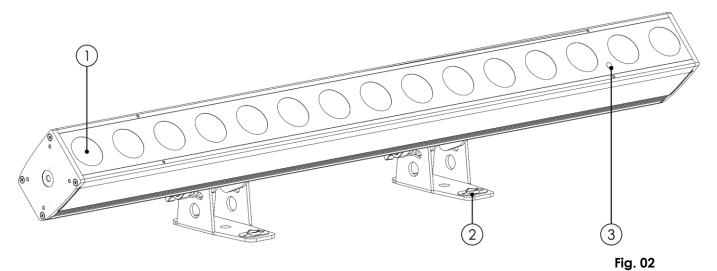

- 01) 15 x 10 W 6-in-1 RGBWA-UV LEDs
- 02) Mounting bracket
- 03) Infrared sensor

### 3.2. Back View

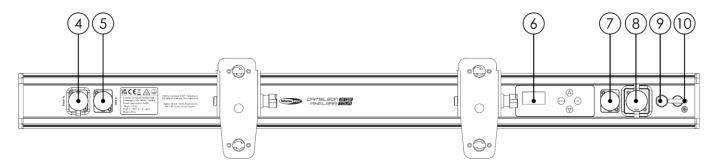

Fig. 02

- 04) 100-240 V Power Pro True power connector IN
- 05) IP65 3-pin XLR-HD connector IN
- 06) OLED display + control buttons
- 07) IP65 3-pin XLR-HD connector OUT
- 08) 100-240 V Power Pro True power connector OUT
- 09) Protective valve
- 10) Safety eye

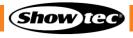

# 3.3. Product Specifications

| Cameleon PixelBar 15 Q6 Tour |
|------------------------------|
|                              |
| 100-240 V AC, 50/60 Hz       |
| 136 W                        |
|                              |

| Physical:   |                               |
|-------------|-------------------------------|
| Dimensions: | 995 x 80 x 190 mm (L x W x H) |
| Weight:     | 7,7 kg                        |

| Optics:                |                         |
|------------------------|-------------------------|
| Light source:          | 15 x 10 W RGBWA-UV LEDs |
| Light output:          | 3600 lm                 |
| Dimmer:                | 0–100 %                 |
| Strobe:                | 0–18 Hz                 |
| Beam Angle Horizontal: | 33°                     |
| Beam Angle Vertical    | 22°                     |
| Refresh rate:          | 4200 Hz                 |

| Operation and control: |                                                                     |
|------------------------|---------------------------------------------------------------------|
| Control:               | Manual, Auto, Built-in programs, Master/Slave, DMX-512, RDM, Remote |
| DMX channels:          | 6, 8, 11, 90, 95 channels                                           |
| Control panel:         | OLED display and touch buttons                                      |

| Connections:       | Connections:                                |  |
|--------------------|---------------------------------------------|--|
| Power connections: | IP65-rated Power Pro True connectors IN/OUT |  |
| Data connections:  | IP65-rated 3-pin DMX connectors IN/OUT      |  |
| Signal pinouts:    | Pin 1 (earth), pin 2 (-), pin 3 (+)         |  |

| Construction: |                   |
|---------------|-------------------|
| Housing:      | Die-cast aluminum |
| Color:        | Black             |
| IP rating:    | IP65              |
| Cooling:      | Convection        |

| Thermal:                                     |       |
|----------------------------------------------|-------|
| Minimum ambient temperature:                 | -5 °C |
| Maximum ambient temperature ta:              | 40 °C |
| Maximum housing temperature t <sub>c</sub> : | 70 °C |

| Minimum distance:                         |       |
|-------------------------------------------|-------|
| Minimum distance from flammable surfaces: | 1 m   |
| Minimum distance to lighted object:       | 0,5 m |

# 3.4. Optional Accessories

You can additionally purchase the following accessories:

Product code: 44002 (Showtec UR-5 Universal IR Remote)

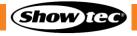

# 3.5. Dimensions

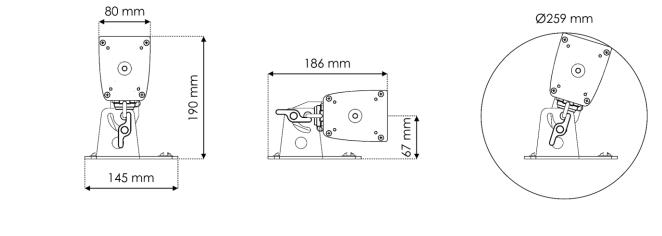

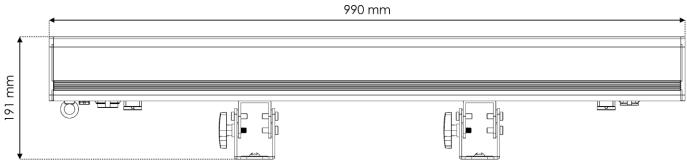

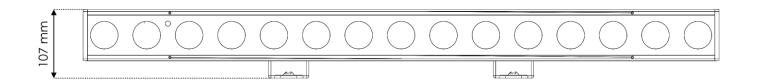

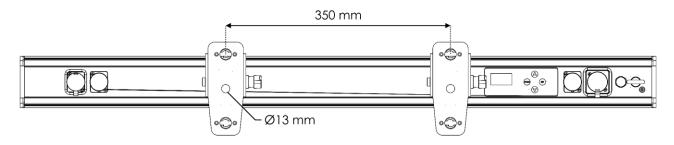

Fig. 04

# 4. Installation

# 4.1. Safety Instructions for Installation

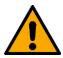

#### WARNING

Incorrect installation can cause serious injuries and damage of property.

If trussing systems are used, installation must be carried out only by instructed or skilled persons.

Follow all applicable European, national and local safety regulations concerning rigging and trussing.

# 4.2. Personal Protective Equipment

During installation and rigging wear personal protective equipment in compliance with the national and site-specific regulations.

## 4.3. Installation Site Requirements

- The device can be used outdoors.
- The device can be mounted to a truss or other rigging structure.
- The minimum distance between the light output and the illuminated surface must be bigger than 0,5 m.
- The maximum ambient temperature  $t_a$  = 40 °C must never be exceeded.
- The relative humidity must not exceed 50 % with an ambient temperature of 40 °C.

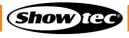

# 4.4. Rigging

The device can be positioned on a flat surface or mounted to a truss or other rigging structure. Make sure that all loads are within the pre-determined limits of the supporting structure.

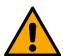

#### CAUTION

Restrict the access under the work area during rigging and/or derigging.

To mount the device, follow the steps below:

- 01) Use a clamp to attach the device to the supporting structure, as shown in Fig. 05. Make sure that the device cannot move freely. The use of a quick lock bracket is optional.
- 02) Secure the device with a secondary suspension, for example a safety cable. Make sure that the secondary suspension can hold 10 times the weight of the device. If possible, the secondary suspension should be attached to a supporting structure independent of the primary suspension. Put the safety cable through the **safety eye (10)**, as shown in Fig. 05.

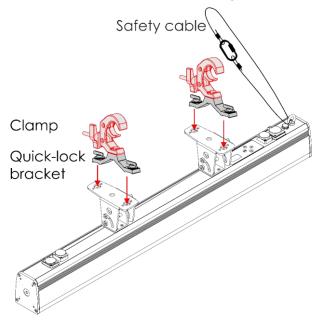

Fig. 05

#### 4.4.1. Angle Adjustment

You can adjust the angle of the device.

Tilt the device to the desired angle (see Fig. 06). The tilt range is <90°.

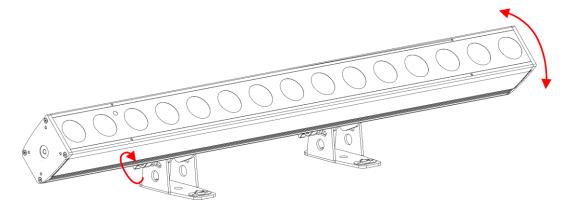

Fig. 06

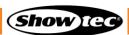

# 4.5. Connecting to Power Supply

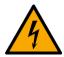

## DANGER Electric shock caused by short-circuit

The device accepts AC mains power at 100–240 V and 50/60 Hz. Do not supply power at any other voltage or frequency to the device.

This device falls under IEC protection class I. Make sure that the device is always electrically connected to the ground (earth).

Before connecting the device to the socket-outlet:

- Make sure that the power supply matches the input voltage specified on the information label on the device.
- Make sure that the socket-outlet has ground (earth) connection.

Connect the device to the socket-outlet with the power plug. Do not connect the device to a dimmer circuit, as this may damage the device.

This device is IP65 rated.

- Do not expose the device to conditions that exceed the rated IP class conditions.
- Keep the connectors sealed with the rubber caps when the connectors are not in use.
- Do not connect the cables from above the connectors, if the device is installed outdoors. Make a 'drip loop' in the cable so that rain water cannot enter the device.
- Make sure that the cable run is not too heavy. A heavy cable run can cause damage to the connectors. If the connectors are damaged, their ingress protection (IP) can deteriorate.

# 4.6. Power Linking of Multiple Devices

This device supports power linking. Power can be relayed to another device via the power OUT connector. Note that the input and the output connectors have different designs: one type cannot be connected to the other.

Power linking of multiple devices must be carried out only by instructed or skilled persons.

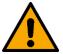

#### **WARNING**

Incorrect power linking may lead to overload of the electrical circuit and result in serious injuries and damage of property.

To prevent overload of the electrical circuit, when power linking multiple devices:

- Use cables with sufficient current-carrying capacity. The power cable supplied with the device is not suitable for power linking of multiple devices.
- Make sure that the total current draw of the device and all connected devices does not exceed the rated capacity of the power cables and the circuit breaker.
- Do not link more devices on one power link than the maximum recommended number.

Maximum recommended number of devices:

- at 100-120 V: 11 devices
- at 200–240 V: 22 devices

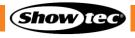

# 5. Setup

# 5.1. Warnings and Precautions

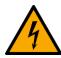

# DANGER Electric shock caused by short-circuit

This device is IP65 rated.

- Do not expose the device to conditions that exceed the rated IP class conditions.
- Keep the connectors sealed with the rubber caps when the connectors are not in use.
- Do not connect the cables from above the connectors, if the device is installed outdoors. Make a 'drip loop' in the cable so that rain water cannot enter the device.
- Make sure that the cable run is not too heavy. A heavy cable run can cause damage to the connectors. If the connectors are damaged, their ingress protection (IP) can deteriorate.

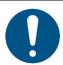

#### **Attention**

Connect all data cables before supplying power.

Disconnect power supply before connecting or disconnecting data cables.

## 5.2. Stand-alone Setup

When the Cameleon PixelBar 15 Q6 Tour is not connected to a controller or to other devices, it functions as a stand-alone device.

For more information about the control modes, refer to 6.2. Control Modes on page 18.

#### 5.3. DMX Connection

#### 5.3.1. DMX-512 Protocol

You need a DMX serial data link to run light shows of one or more devices using a DMX-512 controller or to run synchronized shows of two or more devices set in a master/slave control mode.

The Cameleon PixelBar 15 Q6 Tour has 3-pin DMX signal IN and OUT connectors.

The pin assignment is as follows: pin 1 (ground), pin 2 (-), pin 3 (+).

Devices on a serial data link must be daisy-chained in a single line. The number of devices that you can control on one data link is limited by the combined number of the DMX channels of the connected devices and the 512 channels available in one DMX universe.

To comply with the TIA-485 standard, no more than 32 devices should be connected on one data link. In order to connect more than 32 devices on one data link, you must use a DMX optically isolated splitter/booster, otherwise this may result in deterioration of the DMX signal.

#### Note:

- Maximum recommended DMX data link distance: 300 m
- Maximum recommended number of devices on a DMX data link: 32 devices

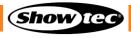

#### 5.3.2. DMX Cables

Shielded twisted-pair cables with 3-pin XLR connectors must be used for reliable DMX connection. You can purchase DMX cables directly from your Highlite International dealer or make your own cables.

If you use XLR audio cables for DMX data transmission, this may lead to signal degradation and unreliable operation of the DMX network.

When you make your own DMX cables, make sure that you connect the pins and wires correctly as shown in Fig. 07.

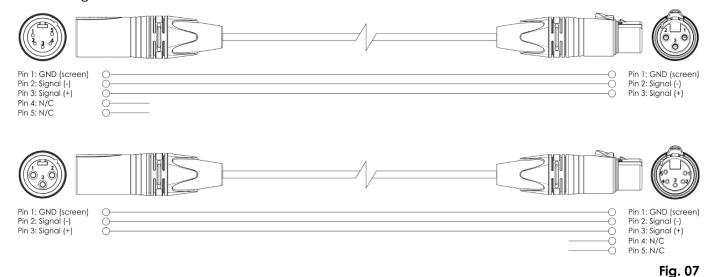

#### 5.3.3. Master/Slave Setup

The Cameleon PixelBar 15 Q6 supports master/slave control mode. To connect multiple devices in a master/slave setup, follow the steps below:

- 01) Connect the first device's DMX OUT connector to the second device's DMX IN connector.
- 02) Repeat step 1 to connect all devices as shown in Fig. 08.
- 03) Connect a DMX terminator (120  $\Omega$  resistor) to the DMX OUT connector of the last device in the setup.
- 04) Set the first device on the data link as a master device. See **6.6.5. Master/Slave Mode** on page 25 for more information.
- 05) Set the remaining devices to slave mode. See **6.6.5**. **Master/Slave Mode** on page 25 for more information.

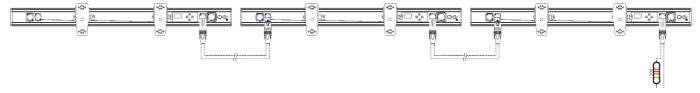

Fig. 08

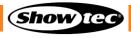

#### 5.3.4. DMX Linking

To connect multiple devices on one DMX data link, follow the steps below:

- 01) Use a 3-pin DMX cable to connect the DMX OUT connector of the lighting controller to the DMX IN connector of the first device.
- 02) Connect the first device's DMX OUT connector to the second device's DMX IN connector with a 3-pin DMX cable.
- 03) Repeat step 2 to connect all devices in a daisy-chain as shown in Fig. 09.
- 04) Connect a DMX terminator (120  $\Omega$  resistor) to the DMX OUT connector of the last device on the data link.

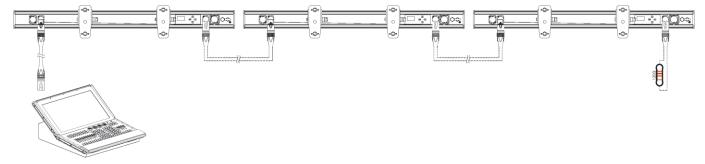

Fig. 09

#### 5.3.5. DMX Addressing

In a setup with multiple devices, make sure that you set the DMX starting address of each device correctly. The Cameleon PixelBar 15 Q6 Tour has 5 personalities: 6, 8, 11, 90 or 95 channels.

If you want to connect multiple devices on one data link and use them in 95-channel mode, for example, follow the steps below:

- 01) Set the starting address of the 1st device on the data link to 1 (001).
- 02) Set the starting address of the  $2^{nd}$  device on the data link to 96 (096), as 1 + 95 = 96.
- 03) Set the starting address of the  $3^{rd}$  device on the data link to 191 (191), as 96 + 95 = 191.
- 04) Continue assigning the starting addresses of the remaining devices by adding each time 95 to the previous number.

Make sure that you do not have any overlapping channels in order to control the Cameleon PixelBar 15 Q6 Tour correctly. If two or more devices are addressed similarly, they will work similarly.

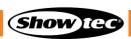

# 6. Operation

# 6.1. Safety Instructions for Operation

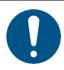

#### Attention

This device must be used only for the purposes it is designed for.

This device is intended for professional use as an outdoor wall washer. It is not suitable for households and for general lighting.

Any other use, not mentioned under intended use, is regarded as non-intended and incorrect use.

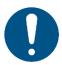

# Attention Power supply

Before connecting the device to the power supply, make sure that the current, voltage and frequency match the input voltage, current and frequency specified on the information label on the device.

#### 6.2. Control Modes

The Cameleon PixelBar 15 Q6 Tour can be operated with a DMX controller, or without a DMX controller as a stand-alone device or in a master/slave setup.

The Cameleon PixelBar 15 Q6 Tour supports the following control modes:

Stand-alone: Manual, Auto, Built-in programs
 Master/Slave: Manual, Auto, Built-in programs

DMX-512, RDM
 6, 8, 11, 90, 95 channels

For more information about how to connect the devices, refer to **5. Setup** on pages 15–17.

To operate the device manually as a stand-alone device or in a master/slave setup:

Adjust the colors in Manual menu. See 6.6.2. Manual Mode on page 23 for more information.

To run the built-in programs without a DMX controller:

- 01) Select one of the 16 built-in programs in Program menu. See **6.6.4. Program** on page 24 for more information. Adjust the program speed and strobe frequency.
- 02) Run all built-in programs in a sequence in Auto menu. See **6.6.3. Auto** on page 24 for more information.

To run the preset colors without a DMX controller:

Select one of the 33 preset colors in Program menu. See **6.6.4.1. Program 01** on page 25 for more information.

To operate the device with a DMX controller:

- 01) Set the DMX starting address of the device in Address menu. See **5.3.5. DMX Addressing** on page 17 and **6.6.1.1. Address** on page 23.
- 02) Select the DMX channel mode. See **6.6.1.2. Channels** on page 23 for more information. See **6.7. DMX Channels** on pages 29–30 for complete overview of all DMX channels.

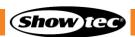

### 6.3. Control Panel

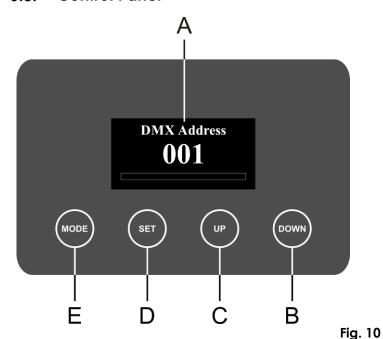

- A) OLED display
- B) DOWN button
- C) UP button
- D) SET button
- E) MODE button

- Use the MODE button to exit the current submenu and to return to the Main Menu.
- Use the UP/DOWN buttons to navigate through the menus or to increase/decrease numeric values.
- Use the **SET** button to open the desired menu, to confirm your choice or to set the currently selected value.

## 6.4. Start-up

Upon start-up the display will briefly show its software version and current temperature.

#### Note:

If no button is touched after 30 seconds of inactivity, the display will show the start screen: Touch any button to return to the main menu.

By default the display is locked. To access the main menu, you need to enter the **password**. Touch and hold the **MODE** and **SET** buttons for 3 seconds to unlock the display. See **6.6.6.5**. **Lock** on page 28 for more information.

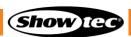

## 6.5. Menu Overview

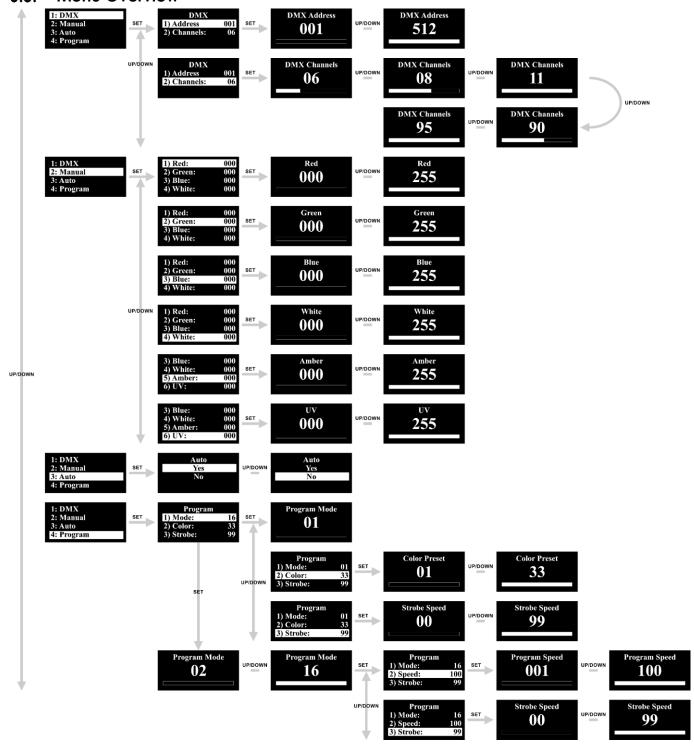

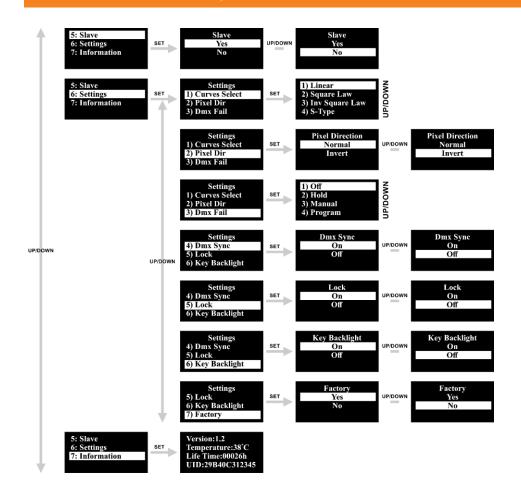

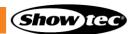

# 6.6. Main Menu Options

Upon start-up, the display will show the current software version and the temperature.

Version:1.2 Temperature:38°C

The main menu has the following options:

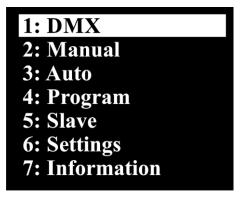

- Touch the **UP/DOWN** buttons to navigate through the main menu.
- Touch the **SET** button to open the submenus.

### Note:

By default the display is locked. To access the main menu, you need to enter the **password**. Press and hold down the **MODE** and **SET** buttons for 3 seconds to unlock the display. See **6.6.6.5 Lock** on page 28 for more information.

#### 6.6.1. DMX Settings

In this menu you can set the DMX address and choose the desired DMX channel mode.

- 01) While in the main menu, touch the **UP/DOWN** buttons to choose DMX.
- 02) Touch the **SET** button to enter the menu. The display will show:

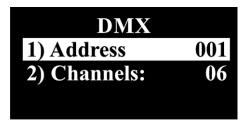

- 03) Touch the **UP/DOWN** buttons to select one of the 2 submenus:
  - ADDRESS
  - CHANNELS
- 04) Touch the **SET** button to open the desired submenu.

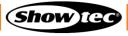

#### 6.6.1.1. Address

In this menu you can set the desired DMX starting address.

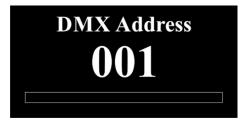

- 01) Touch the **UP/DOWN** buttons to set the desired DMX address. The adjustment range is 001–512.
- 02) Touch the **SET** button to confirm your choice.

#### 6.6.1.2. Channels

In this menu you can set the desired DMX channel mode.

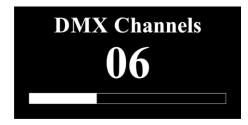

- 01) Touch the **UP/DOWN** buttons to set the desired DMX channel mode. Choose one of the 5 options:
  - 6 channels
  - 8 channels
  - 11 channels
  - 90 channels
  - 95 channels
- 02) Touch the **SET** button to confirm your choice.

#### 6.6.2. Manual Mode

In this menu you can manually set the desired colors.

- 01) While in the main menu, touch the **UP/DOWN** buttons to choose MANUAL.
- 02) Touch the **SET** button to enter the menu. The display will show:

| 000 |
|-----|
| 000 |
| 000 |
| 000 |
| 000 |
| 000 |
|     |

- 03) Touch the UP/DOWN buttons to choose one of the 6 colors: Red, Green, Blue, White, Amber and UV.
- 04) Touch the **SET** button to enter the menu.
- 05) Touch the **UP/DOWN** buttons to set the LED brightness. The adjustment range for each color is 0–255, from dark to brightest.
- 06) Touch the **SET** button to save your settings. You can combine Red, Green, Blue, White, Amber and UV to create an infinite range of colors (0–255).

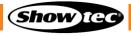

#### 6.6.3. Auto

In this menu you can set Auto mode.

- 01) While in the main menu, touch the **UP/DOWN** buttons to choose AUTO.
- 02) Touch the **SET** button to enter the menu. The display will show:

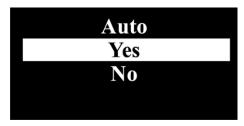

- 03) Touch the **UP/DOWN** buttons to choose YES (to start the auto show) or NO (to return to the previous screen.
- 04) Touch the **SET** button to confirm your choice.

#### 6.6.4. Program

In this menu you can set the built-in programs and color presets.

- 01) While in the main menu, touch the **UP/DOWN** buttons to choose PROGRAM.
- 02) Touch the **SET** button to enter the menu. The display will show:

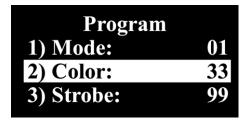

03) Touch the **UP/DOWN** buttons to choose MODE and touch the **SET** button to enter the menu. The display will show:

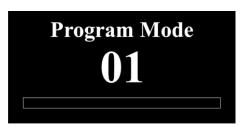

04) Touch the **UP/DOWN** buttons to choose one of the 16 built-in programs. Touch the **SET** button to confirm your choice.

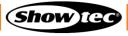

#### 6.6.4.1. Program 01

01) If you choose program 01, the display will show:

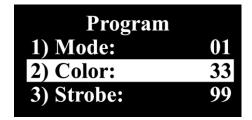

- 02) Touch the **UP/DOWN** buttons to choose one of the 2 options:
  - COLOR
  - STROBE
- 03) Touch the **SET** button to enter the desired menu.
- 04) If you chose COLOR, touch the **UP/DOWN** buttons to choose one of the 33 color macros. Touch the **SET** button to save your settings.
- 05) If you chose STROBE, touch the **UP/DOWN** buttons to set the strobe frequency. The adjustment range is between 0–99, from OFF to high frequency. Touch the **SET** button to save your settings.

#### 6.6.4.2. Programs 02-16

01) If you choose one of the programs 02–16, the display will show:

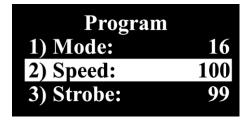

- 02) Touch the **UP/DOWN** buttons to choose one of the 2 options:
  - SPEED
  - STROBE
- 03) Touch the **SET** button to enter the desired menu.
- 04) If you chose SPEED, touch the **UP/DOWN** buttons to set the built-in program's speed. The adjustment range is 1–100, from slow to fast. Touch the **SET** button to save your settings.
- 05) If you chose STROBE, touch the **UP/DOWN** buttons to set the strobe frequency. The adjustment range is 0–99, from OFF to high frequency. Touch the **SET** button to save your settings.

#### 6.6.5. Master/Slave Mode

In this menu you can set the device as a slave.

- 01) While in the main menu, touch the **UP/DOWN** buttons to choose SLAVE.
- 02) Touch the SET button to enter the menu. The display will show:

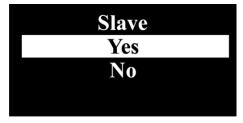

- 03) Touch the **UP/DOWN** buttons to choose YES or NO.
- 04) Touch the **SET** button to confirm your choice.
- 05) If you have chosen YES, the device will be set as a slave and will react the same as the master device.

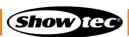

## 6.6.6. Settings

In this menu you can adjust the device's settings.

- 01) While in the main menu, touch the **UP/DOWN** buttons to choose SETTINGS.
- 02) Touch the **SET** button to enter the menu. The display will show:
  - 1) Curves Select
  - 2) Pixel Dir
  - 3) Dmx Fail
  - 4) Dmx Sync
  - 5) Lock
  - 6) Key Backlight
  - 7) Factory
- 03) Touch the **UP/DOWN** buttons to choose one of the 7 submenus:
  - CURVES SELECT
  - PIXEL DIR
  - DMX FAIL
  - DMX SYNC
  - LOCK
  - KEY BACKLIGHT
  - FACTORY
- 04) Touch the **SET** button to enter the desired submenu.

#### 6.6.6.1. Curves Select

In this menu you can set the dimming curves.

- 1) Linear
- 2) Square Law
- 3) Inv Square Law
- 4) S-Type
- 01) Touch the **UP/DOWN** buttons to choose one of the 4 dimming curves.
- 02) Touch the **SET** button to confirm your choice.

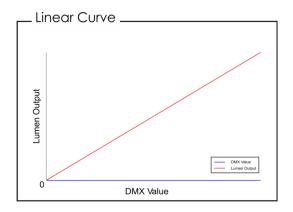

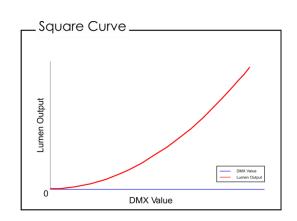

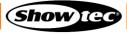

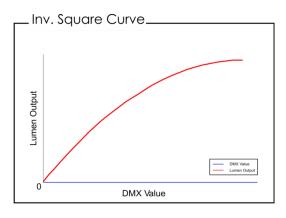

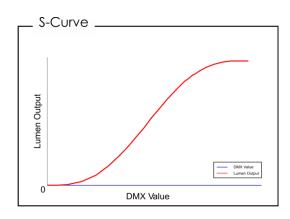

#### 6.6.6.2. Pixel Direction

In this menu you can set the pixel direction.

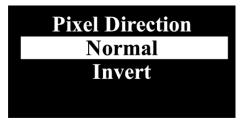

- 01) Touch the **UP/DOWN** buttons to select NORMAL or INVERT.
- 02) Touch the **SET** button to confirm your choice.

#### 6.6.6.3. DMX Fail

In this menu you can set the device's behavior in case of a DMX failure.

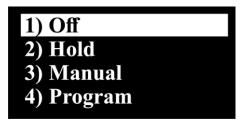

- 01) Touch the **UP/DOWN** buttons to select one of the 4 options:
  - OFF: the device will black out the light output
  - HOLD: the device will use last properly received DMX signal, ensuring undisrupted performance
  - MANUAL: the device will switch to Manual mode
  - PROGRAM: the device will run the built-in programs
- 02) Touch the **SET** button to confirm your choice.

#### 6.6.6.4. DMX Sync

In this menu you can set the devices' behavior, while using multiple Cameleons.

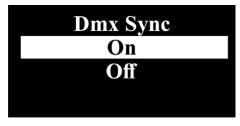

- 01) Touch the **UP/DOWN** buttons to select ON (all Cameleons will simultaneously perform the same action, without any delays) or OFF (risk of random delays).
- 02) Touch the SET button to confirm your choice.

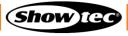

#### 6.6.6.5. Lock

In this menu you can set the safety lock, restricting access to the main menu.

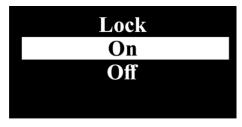

- 01) Touch the **UP/DOWN** buttons to select one of the 2 options:
  - ON: when no button is pressed within 30 seconds, the device's main menu will be locked. In order to unlock it, press and hold down the MODE and SET buttons for 3 seconds.
  - OFF: safety lock is inactive
- 02) Touch the **SET** button to confirm your choice.

### 6.6.6.6. Key Backlight

With this menu you can set whether the 4 buttons (MODE, SET, UP, DOWN) will be illuminated or not.

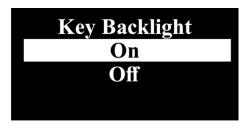

- 01) Press the **UP/DOWN** buttons to select ON or OFF.
- 02) Press the **SET** button to confirm your choice).

#### 6.6.6.7. Factory

In this menu you can restore the default factory settings.

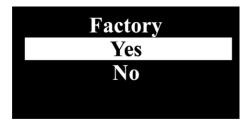

- 01) Touch the **UP/DOWN** buttons to select YES or NO.
- 02) Touch the **SET** button to confirm your choice.

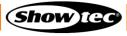

#### 6.6.7. Information

In this menu you can view the device's current software version, temperature, total lifetime and the UID (device's RDM code).

- 01) While in the main menu, touch the **UP/DOWN** buttons to choose INFORMATION.
- 02) Touch the **SET** button to enter the menu. The display will show:

Version:1.2 Temperature:38°C Life Time:00026h UID:29B40C312345

The device's RDM code is: 29B4:0C3xxxxx.

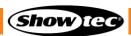

# 6.7. DMX Channels

# 6.7.1. 6 Channels, 8 Channels, 11 Channels

| 6 CH | 8 CH | 11 CH     | Function             | Value                                          | Setting                                         |
|------|------|-----------|----------------------|------------------------------------------------|-------------------------------------------------|
|      | 1    | 1         | Master Dimmer        | 000–255                                        | From low to high intensity (0–100 %)            |
|      | 2    | 2         | Linear Strobe        | 000–010                                        | No function                                     |
|      |      |           | Linear Shope         | 011–255                                        | From low to high frequency (0–18 Hz)            |
| 1    | 3    |           | Red                  | 000–255                                        | From low to high intensity (0–100 %)            |
| 2    | 4    |           | Green                | 000–255                                        | From low to high intensity (0–100 %)            |
| 3    | 5    |           | Blue                 | 000–255                                        | From low to high intensity (0–100 %)            |
| 4    | 6    |           | White                | 000–255                                        | From low to high intensity (0–100 %)            |
| 5    | 7    |           | Amber                | 000–255                                        | From low to high intensity (0–100 %)            |
| 6    | 8    |           | UV                   | 000–255                                        | From low to high intensity (0–100 %)            |
|      |      |           |                      | 000–007                                        | No function                                     |
|      |      |           |                      | 008–013                                        | Color 1 R 255; G 000; B 000; W 000 A 000 U 000  |
|      |      |           |                      | 014–020                                        | Color 2 R 255; G 000; B 000; W 100 A 000 U 000  |
|      |      |           | 021–027              | Color 3 R 255; G 000; B 000; W 200 A 000 U 000 |                                                 |
|      |      |           |                      | 028–034                                        | Color 4 R 255; G 050; B 000; W 000 A 000 U 000  |
|      |      |           |                      | 035–041                                        | Color 5 R 000; G 000; B 000; W 000 A 255 U 000  |
|      |      |           |                      | 042–048                                        | Color 6 R 255; G 255; B 000; W 000 A 000 U 000  |
|      |      |           |                      | 049–055                                        | Color 7 R 255; G 255; B 000; W 075 A 000 U 000  |
|      |      |           |                      | 056–062                                        | Color 8 R 000; G 255; B 000; W 255 A 000 U 000  |
|      |      |           |                      | 063–069                                        | Color 9 R 000; G 255; B 000; W 150 A 000 U 000  |
|      |      |           |                      | 070–076                                        | Color 10 R 000; G 255; B 000; W 050 A 000 U 000 |
|      |      |           |                      | 077–083                                        | Color 11 R 000; G 255; B 000; W 000 A 000 U 000 |
|      |      |           |                      | 084–090                                        | Color 12 R 000; G 255; B 050; W 000 A 000 U 000 |
|      |      |           |                      | 091–097                                        | Color 13 R 000; G 255; B 150; W 000 A 000 U 000 |
|      |      |           |                      | 098–104                                        | Color 14 R 000; G 255; B 255; W 000 A 000 U 000 |
|      |      |           |                      | 105–111                                        | Color 15 R 000; G 255; B 255; W 075 A 000 U 000 |
|      |      | 3         | Color Presets        | 112–118                                        | Color 16 R 000; G 255; B 255; W 150 A 000 U 000 |
|      |      | 3         | Coloi Fieseis        | 119–125                                        | Color 17 R 000; G 100; B 255; W 255 A 000 U 000 |
|      |      |           |                      | 126–132                                        | Color 18 R 000; G 000; B 255; W 100 A 000 U 000 |
|      |      |           |                      | 133–139                                        | Color 19 R 000; G 000; B 255; W 050 A 000 U 000 |
|      |      |           |                      | 140–146                                        | Color 20 R 000; G 000; B 255; W 000 A 000 U 000 |
|      |      |           |                      | 147–153                                        | Color 21 R 075; G 000; B 255; W 000 A 000 U 000 |
|      |      |           |                      | 154–160                                        | Color 22 R 160; G 000; B 255; W 000 A 000 U 000 |
|      |      |           |                      | 161–167                                        | Color 23 R 255; G 000; B 255; W 000 A 000 U 000 |
|      |      |           |                      | 168–174                                        | Color 24 R 255; G 000; B 175; W 000 A 000 U 000 |
|      |      |           |                      | 175–181                                        | Color 25 R 255; G 000; B 100; W 000 A 000 U 000 |
|      |      |           |                      | 182–188                                        | Color 26 R 255; G 000; B 100; W 050 A 000 U 000 |
|      |      |           |                      | 189–195                                        | Color 27 R 255; G 000; B 025; W 050 A 000 U 000 |
|      |      |           |                      | 196–202                                        | Color 28 R 255; G 000; B 025; W 025 A 000 U 000 |
|      |      |           |                      | 203–209                                        | Color 29 R 255; G 000; B 025; W 000 A 000 U 000 |
|      |      |           |                      | 210–216                                        | Color 30 R 000; G 000; B 000; W 255 A 000 U 000 |
|      |      |           |                      | 217–223                                        | Color 31 R 075; G 075; B 000; W 255 A 000 U 000 |
|      |      |           |                      | 224–230                                        | Color 32 R 000; G 000; B 100; W 200 A 000 U 255 |
|      |      |           |                      | 231–255                                        | Color 33 R 255; G 255; B 255; W 255 A 255 U 255 |
|      |      |           |                      | 000–015                                        | No function                                     |
|      |      |           |                      | 016–031                                        | Color switch 1                                  |
|      |      | D.::  4 : | 032–047              | Color switch 2                                 |                                                 |
|      |      | 4         | Built-in<br>Programs | 048–063                                        | Color switch 3                                  |
|      |      |           |                      | 064–079                                        | Color switch 4                                  |
|      |      |           |                      | 080–095                                        | Color switch 5                                  |
|      |      |           |                      | 096–111                                        | Color switch 6                                  |

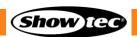

| 6 CH | 8 CH | 11 CH              | Function | Value   | Setting                                   |  |  |
|------|------|--------------------|----------|---------|-------------------------------------------|--|--|
|      |      |                    |          | 112–127 | Color switch 7                            |  |  |
|      |      |                    |          | 128–143 | Color switch 8                            |  |  |
|      |      |                    |          | 144–159 | Color fade 1                              |  |  |
|      |      |                    |          | 160–175 | Color fade 2                              |  |  |
|      |      |                    |          | 176–191 | Color fade 3                              |  |  |
|      |      |                    |          | 192–207 | Color fade 4                              |  |  |
|      |      |                    |          | 208–223 | Color fade 5                              |  |  |
|      |      |                    |          | 224–239 | Color fade 6                              |  |  |
|      |      |                    |          | 240–255 | Color fade 7                              |  |  |
|      |      | 5 Program Speed 00 |          | 000–255 | Speed adjustment, from slow to fast       |  |  |
|      |      | 6                  | Red      | 000–255 | From low to high intensity (0–100 %)      |  |  |
|      |      | 7                  | Green    | 000–255 | From low to high intensity (0–100 %)      |  |  |
|      |      | 8                  | Blue     | 000–255 | From low to high intensity (0–100 %)      |  |  |
|      |      | 9                  | White    | 000–255 | From low to high intensity (0–100 %)      |  |  |
|      |      | 10                 | Amber    | 000–255 | From low to high intensity (0–100 %)      |  |  |
|      |      | 11                 | UV       | 000–255 | -255 From low to high intensity (0–100 %) |  |  |

#### Note:

- Make sure that Master Dimmer channel is open, to see the light output.
- Make sure that Color Presets or Built-in Programs or Red, Green, Blue, White, Amber and UV channels are open, if you want to use Linear or Pulse Strobe channels.
- Make sure that Color Presets and Built-in Programs channels are closed, if you want to use Red, Green, Blue, White, Amber or UV channels.
- Make sure that Built-in Programs channel is closed, if you want to use Color Presets channel.
- Make sure that Built-in Programs channel is open, if you want to use Program Speed channel.

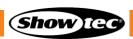

# 6.7.2. 90 Channels, 95 Channels

| 90 CH | 95 CH | Function          | Value              | Setting                                                                                            |  |  |
|-------|-------|-------------------|--------------------|----------------------------------------------------------------------------------------------------|--|--|
|       | 1     | Master Dimmer     | 000–255            | From low to high intensity (0–100 %)                                                               |  |  |
|       | 2     | Linear Strobe     | 000–010            | No function                                                                                        |  |  |
|       | 2     | Linear Shope      | 011–255            | From` low to high frequency (0-18 Hz)                                                              |  |  |
|       |       |                   | 000–007            | No function                                                                                        |  |  |
|       |       |                   | 008–013            | Color 1 R 255; G 000; B 000; W 000 A 000 U 000                                                     |  |  |
|       |       |                   | 014–020            | Color 2 R 255; G 000; B 000; W 100 A 000 U 000                                                     |  |  |
|       |       |                   | 021–027            | Color 3 R 255; G 000; B 000; W 200 A 000 U 000                                                     |  |  |
|       |       |                   | 028–034            | Color 4 R 255; G 050; B 000; W 000 A 000 U 000                                                     |  |  |
|       |       |                   | 035–041            | Color 5 R 000; G 000; B 000; W 000 A 255 U 000                                                     |  |  |
|       |       |                   | 042–048            | Color 6 R 255; G 255; B 000; W 000 A 000 U 000                                                     |  |  |
|       |       |                   | 049–055            | Color 7 R 255; G 255; B 000; W 075 A 000 U 000                                                     |  |  |
|       |       |                   | 056–062            | Color 8 R 000; G 255; B 000; W 255 A 000 U 000                                                     |  |  |
|       |       |                   | 063–069            | Color 9 R 000; G 255; B 000; W 150 A 000 U 000                                                     |  |  |
|       |       |                   | 070–076            | Color 10 R 000; G 255; B 000; W 050 A 000 U 000                                                    |  |  |
|       |       |                   | 077–083            | Color 11 R 000; G 255; B 000; W 000 A 000 U 000                                                    |  |  |
|       |       |                   | 084–090            | Color 12 R 000; G 255; B 050; W 000 A 000 U 000                                                    |  |  |
|       |       |                   | 091–097            | Color 13 R 000; G 255; B 150; W 000 A 000 U 000                                                    |  |  |
|       |       |                   | 098–104            | Color 14 R 000; G 255; B 255; W 000 A 000 U 000                                                    |  |  |
|       |       |                   | 105–111            | Color 15 R 000; G 255; B 255; W 075 A 000 U 000                                                    |  |  |
|       | 3     | Color Presets     | 112–118            | Color 16 R 000; G 255; B 255; W 150 A 000 U 000                                                    |  |  |
|       |       |                   | 119–125            | Color 17 R 000; G 100; B 255; W 255 A 000 U 000                                                    |  |  |
|       |       |                   | 126–132            | Color 18 R 000; G 000; B 255; W 100 A 000 U 000                                                    |  |  |
|       |       |                   | 133–139            | Color 19 R 000; G 000; B 255; W 050 A 000 U 000                                                    |  |  |
|       |       |                   | 140–146            | Color 20 R 000; G 000; B 255; W 000 A 000 U 000                                                    |  |  |
|       |       |                   | 147–153            | Color 21 R 075; G 000; B 255; W 000 A 000 U 000                                                    |  |  |
|       |       |                   | 154–160            | Color 22 R 160; G 000; B 255; W 000 A 000 U 000                                                    |  |  |
|       |       |                   | 161–167            | Color 23 R 255; G 000; B 255; W 000 A 000 U 000<br>Color 24 R 255; G 000; B 175; W 000 A 000 U 000 |  |  |
|       |       |                   | 168–174            | Color 25 R 255; G 000; B 100; W 000 A 000 U 000                                                    |  |  |
|       |       |                   | 175–181<br>182–188 | Color 26 R 255; G 000; B 100; W 050 A 000 U 000                                                    |  |  |
|       |       |                   | 189–195            | Color 27 R 255; G 000; B 025; W 050 A 000 U 000                                                    |  |  |
|       |       |                   | 196–202            | Color 28 R 255; G 000; B 025; W 025 A 000 U 000                                                    |  |  |
|       |       |                   | 203–209            | Color 29 R 255; G 000; B 025; W 000 A 000 U 000                                                    |  |  |
|       |       |                   | 210–216            | Color 30 R 000; G 000; B 000; W 255 A 000 U 000                                                    |  |  |
|       |       |                   | 217–223            | Color 31 R 075; G 075; B 000; W 255 A 000 U 000                                                    |  |  |
|       |       |                   | 224–230            | Color 32 R 000; G 000; B 100; W 200 A 000 U 255                                                    |  |  |
|       |       |                   | 231–255            | Color 33 R 255; G 255; B 255; W 255 A 255 U 255                                                    |  |  |
|       |       |                   | 000-015            | No function                                                                                        |  |  |
|       |       |                   | 016–031            | Color switch 1                                                                                     |  |  |
|       |       | Built-in Programs | 032–047            | Color switch 2                                                                                     |  |  |
|       |       |                   | 048–063            | Color switch 3                                                                                     |  |  |
|       |       |                   | 064–079            | Color switch 4                                                                                     |  |  |
|       | 4     |                   | 080–095            | Color switch 5                                                                                     |  |  |
|       |       |                   | 096–111            | Color switch 6                                                                                     |  |  |
|       |       |                   | 112–127            | Color switch 7                                                                                     |  |  |
|       |       |                   | 128–143            | Color switch 8                                                                                     |  |  |
|       |       |                   | 144–159            | Color fade 1                                                                                       |  |  |
|       |       |                   | 160–175            | Color fade 2                                                                                       |  |  |
|       |       |                   | 176–191            | Color fade 3                                                                                       |  |  |
|       |       |                   | 192–207            | Color fade 4                                                                                       |  |  |
|       |       |                   | 208-223            | Color fade 5                                                                                       |  |  |

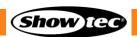

| 90 CH    | 95 CH    | Function        | Value              | Setting                              |  |
|----------|----------|-----------------|--------------------|--------------------------------------|--|
|          |          |                 | 224–239            | Color fade 6                         |  |
|          |          |                 | 240–255            | Color fade 7                         |  |
|          | 5        | Program Speed   | 000–255            | Speed adjustment, from slow to fast  |  |
| 1        | 6        | Red 1           | 000–255            | From low to high intensity (0–100 %) |  |
| 2        | 7        | Green 1         | 000–255            | From low to high intensity (0–100 %) |  |
| 3        | 8        | Blue 1          | 000–255            | From low to high intensity (0–100 %) |  |
| 4        | 9        | White 1         | 000–255            |                                      |  |
| 5        | 10       | Amber 1         | 000–255            |                                      |  |
| 6        | 11       | UV 1            | 000–255            |                                      |  |
| 7        | 12       | Red 2           | 000–255            |                                      |  |
| 8        | 13       | Green 2         | 000–255            | From low to high intensity (0–100 %) |  |
| 9        | 14       | Blue 2          | 000–255            | From low to high intensity (0–100 %) |  |
| 10       | 15       | White 2         | 000–255            | From low to high intensity (0–100 %) |  |
| 11       | 16       | Amber 2         | 000–255            | From low to high intensity (0–100 %) |  |
| 12       | 17       | UV 2            | 000–255            | From low to high intensity (0–100 %) |  |
| 13       | 18       | Red 3           | 000–255            | From low to high intensity (0–100 %) |  |
| 14       | 19       | Green 3         | 000–255            | From low to high intensity (0–100 %) |  |
| 15       | 20       | Blue 3          | 000–255            | From low to high intensity (0–100 %) |  |
| 16       | 21       | White 3         | 000–255            | From low to high intensity (0–100 %) |  |
| 17       | 22       | Amber 3         | 000–255            | From low to high intensity (0–100 %) |  |
| 18       | 23       | UV 3            | 000–255            | From low to high intensity (0–100 %) |  |
| 19       | 24       | Red 4           | 000–255            | From low to high intensity (0–100 %) |  |
| 20       | 25       | Green 4         | 000–255            | From low to high intensity (0–100 %) |  |
| 21       | 26       | Blue 4          | 000–255            | From low to high intensity (0–100 %) |  |
| 22       | 27       | White 4         | 000–255            | From low to high intensity (0–100 %) |  |
| 23       | 28       | Amber 4         | 000–255            | From low to high intensity (0–100 %) |  |
| 24       | 29       | UV 4            | 000–255            | From low to high intensity (0–100 %) |  |
| 25       | 30       | Red 5           | 000–255            | From low to high intensity (0–100 %) |  |
| 26       | 31       | Green 5         | 000–255            | From low to high intensity (0–100 %) |  |
| 27       | 32       | Blue 5          | 000–255            | From low to high intensity (0–100 %) |  |
| 28       | 33       | White 5         | 000–255            | From low to high intensity (0–100 %) |  |
| 29       | 34       | Amber 5         | 000–255            | From low to high intensity (0–100 %) |  |
| 30       | 35       | UV 5            | 000–255            | From low to high intensity (0–100 %) |  |
| 31       | 36       | Red 6           | 000–255            | From low to high intensity (0–100 %) |  |
| 32       | 37       | Green 6         | 000–255            | From low to high intensity (0–100 %) |  |
| 33       | 38       | Blue 6          | 000–255            | From low to high intensity (0–100 %) |  |
| 34       | 39       | White 6         | 000–255            | From low to high intensity (0–100 %) |  |
| 35       | 40       | Amber 6         | 000–255            | From low to high intensity (0–100 %) |  |
| 36       | 41       | UV 6            | 000–255            | From low to high intensity (0–100 %) |  |
| 37       | 42       | Red 7           | 000–255            | From low to high intensity (0–100 %) |  |
| 38       | 43       | Green 7         | 000–255            | From low to high intensity (0–100 %) |  |
| 39       | 44       | Blue 7          | 000–255            | From low to high intensity (0–100 %) |  |
| 40       | 45       | White 7         | 000–255            | From low to high intensity (0–100 %) |  |
| 41       | 46       | Amber 7         | 000–255            | From low to high intensity (0–100 %) |  |
| 42       | 47       | UV 7            | 000–255            | From low to high intensity (0–100 %) |  |
| 43       | 48<br>49 | Red 8           | 000–255            | From low to high intensity (0–100 %) |  |
| 44       |          | Green 8         | 000–255            | From low to high intensity (0–100 %) |  |
| 45       | 50<br>51 | Blue 8          | 000–255            | From low to high intensity (0–100 %) |  |
| 46<br>47 | 51<br>52 | White 8         | 000–255            | From low to high intensity (0–100 %) |  |
| 48       | 52       | Amber 8<br>UV 8 | 000–255<br>000–255 | From low to high intensity (0–100 %) |  |
|          | +        | +               | +                  | From low to high intensity (0–100 %) |  |
| 49<br>50 | 54<br>55 | Red 9           | 000–255            | From low to high intensity (0–100 %) |  |
| 50       | 55       | Green 9         | 000–255            | From low to high intensity (0–100 %) |  |

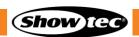

| 90 CH | 95 CH | Function                                                            | Value   | Setting                              |  |  |
|-------|-------|---------------------------------------------------------------------|---------|--------------------------------------|--|--|
| 51    | 56    | Blue 9                                                              | 000–255 | From low to high intensity (0–100 %) |  |  |
| 52    | 57    | White 9                                                             | 000–255 | From low to high intensity (0–100 %) |  |  |
| 53    | 58    | Amber 9                                                             | 000–255 |                                      |  |  |
| 54    | 59    | <b>UV 9</b> 000–255 From low to high intensity (0–100 %)            |         | From low to high intensity (0–100 %) |  |  |
| 55    | 60    | Red 10         000–255         From low to high intensity (0–100 %) |         | From low to high intensity (0–100 %) |  |  |
| 56    | 61    | <b>Green 10</b> 000–255 From low to high intensity (0–100 %)        |         | From low to high intensity (0–100 %) |  |  |
| 57    | 62    | Blue 10                                                             |         |                                      |  |  |
| 58    | 63    | White 10                                                            | 000–255 | From low to high intensity (0–100 %) |  |  |
| 59    | 64    | Amber 10                                                            | 000–255 | From low to high intensity (0–100 %) |  |  |
| 60    | 65    | UV 10                                                               | 000–255 | From low to high intensity (0–100 %) |  |  |
| 61    | 66    | Red 11                                                              | 000–255 | From low to high intensity (0–100 %) |  |  |
| 62    | 67    | Green 11                                                            | 000–255 | From low to high intensity (0–100 %) |  |  |
| 63    | 68    | Blue 11                                                             | 000–255 | From low to high intensity (0–100 %) |  |  |
| 64    | 69    | White 11                                                            | 000–255 | From low to high intensity (0–100 %) |  |  |
| 65    | 70    | Amber 11                                                            | 000–255 | From low to high intensity (0–100 %) |  |  |
| 66    | 71    | UV 11                                                               | 000–255 | From low to high intensity (0–100 %) |  |  |
| 67    | 72    | Red 12                                                              | 000–255 | From low to high intensity (0–100 %) |  |  |
| 68    | 73    | Green 12                                                            | 000–255 | From low to high intensity (0–100 %) |  |  |
| 69    | 74    | Blue 12                                                             | 000–255 | From low to high intensity (0–100 %) |  |  |
| 70    | 75    | White 12                                                            | 000–255 | From low to high intensity (0–100 %) |  |  |
| 71    | 76    | Amber 12                                                            | 000–255 | From low to high intensity (0–100 %) |  |  |
| 72    | 77    | UV 12                                                               | 000–255 | From low to high intensity (0–100 %) |  |  |
| 73    | 78    | Red 13                                                              | 000–255 | From low to high intensity (0–100 %) |  |  |
| 74    | 79    | Green 13                                                            | 000–255 | From low to high intensity (0–100 %) |  |  |
| 75    | 80    | Blue 13                                                             | 000–255 | From low to high intensity (0–100 %) |  |  |
| 76    | 81    | White 13                                                            | 000–255 | From low to high intensity (0–100 %) |  |  |
| 77    | 82    | Amber 13                                                            | 000–255 | From low to high intensity (0–100 %) |  |  |
| 78    | 83    | UV 13                                                               | 000–255 | From low to high intensity (0–100 %) |  |  |
| 79    | 84    | Red 144                                                             | 000–255 | From low to high intensity (0–100 %) |  |  |
| 80    | 85    | Green 14                                                            | 000–255 | From low to high intensity (0–100 %) |  |  |
| 81    | 86    | Blue 14                                                             | 000–255 | From low to high intensity (0–100 %) |  |  |
| 82    | 87    | White 14                                                            | 000–255 | From low to high intensity (0–100 %) |  |  |
| 83    | 88    | Amber 14                                                            | 000–255 | From low to high intensity (0–100 %) |  |  |
| 84    | 89    | UV 14                                                               | 000–255 | From low to high intensity (0–100 %) |  |  |
| 85    | 90    | Red 15                                                              | 000–255 | From low to high intensity (0–100 %) |  |  |
| 86    | 91    | Green 15                                                            | 000–255 | From low to high intensity (0–100 %) |  |  |
| 87    | 92    | Blue 15                                                             | 000–255 | From low to high intensity (0–100 %) |  |  |
| 88    | 93    | White 15                                                            | 000–255 | From low to high intensity (0–100 %) |  |  |
| 89    | 94    | Amber 15                                                            | 000–255 | From low to high intensity (0–100 %) |  |  |
| 90    | 95    | UV 15                                                               | 000–255 | From low to high intensity (0–100 %) |  |  |

#### Note:

- Make sure that Master Dimmer channel is open, to see the light output.
- Make sure that Color Presets or Built-in Programs or Red, Green, Blue, White, Amber and UV channels are open, if you want to use Linear or Pulse Strobe channels.
- Make sure that Color Presets and Built-in Programs channels are closed, if you want to use Red, Green, Blue, White, Amber or UV channels.
- Make sure that Built-in Programs channel is closed, if you want to use Color Presets channel.
- Make sure that Built-in Programs channel is open, if you want to use Program Speed channel.

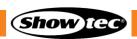

### 6.8. RDM Information

This device supports RDM. Refer to 6.8.2. Supported RDM PIDs (Parameter IDs) for more information.

#### 6.8.1. RDM Details

Responder: 29B4:0C3xxxxx

• Manufacturer's ID: Showtec (Highlite International B.V.)

Manufacturer Label: Showtec

Model Description: Cameleon PixelBar 15Q6 Tour

Model ID: 195

• Device Label: Cameleon PixelBar 15Q6 Tour

# 6.8.2. Supported RDM PIDs (Parameter IDs)

| Parameter ID                | Value  | Required | GET |
|-----------------------------|--------|----------|-----|
| DISC_UNIQUE_BRANCH          | 0x0001 | *        |     |
| DISC_MUTE                   | 0x0002 | *        |     |
| DISC_UN_MUTE                | 0x0003 | *        |     |
| SUPPORTED_PARAMETERS        | 0x0050 | *        | *   |
| DEVICE_INFO                 | 0x0060 | *        | *   |
| DEVICE_MODEL_DESCRIPTION    | 0x0080 |          | *   |
| MANUFACTURER_LABEL          | 0x0081 |          | *   |
| DEVICE_LABEL                | 0x0082 |          | *   |
| FACTORY_DEFAULTS            | 0x0090 |          | *   |
| SOFTWARE_VERSION_LABEL      | 0x00C0 | *        | *   |
| DMX_PERSONALITY             | 0x00E0 |          | *   |
| DMX_PERSONALITY_DESCRIPTION | 0x00E1 |          | *   |
| DMX_START_ADDRESS           | 0x00F0 | *        | *   |
| SENSOR_DEFINITION           | 0x0200 |          | *   |
| SENSOR_VALUE                | 0x0201 |          | *   |
| IDENTIFY_DEVICE             | 0x1000 | *        | *   |
| RESET_DEVICE                | 0x1001 |          | ·   |

#### 6.8.3. Highlite RDM Details

All Highlite RDM responder IDs are divided into 3 parts, starting with a 4-digit Manufacturer's ID, followed by a 3-digit Model ID, and a 5-digit unique ID for each item.

As a result, RDM responder IDs will always start with the same 7 digits (exclusive to each type of device). The last 5 digits will be different for each device.

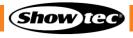

#### 6.9. Remote Control

The device can be controlled with an IR remote control (44002).

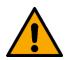

# DANGER Do not ingest battery, chemical burn hazard

The remote control contains a coin cell battery. If the coin cell battery is swallowed, it can cause severe internal burns in just 2 hours and can lead to death.

The battery is already installed in the remote control. It is protected against discharge by a transparent plastic foil. Remove the plastic foil before using the remote control for the first time.

When replacing the battery, make sure that the polarity is correct. Incorrect polarity may damage the remote control.

You can control several devices at the same time with the remote control. Make sure that you point the remote control to the **infrared sensor (03)** of the device or group of devices that you want to control, as shown in Fig. 11. If you point the remote control to the **infrared sensor (03)** of the device outside of the range of the sensor, the device will not respond to the remote control (Fig. 12).

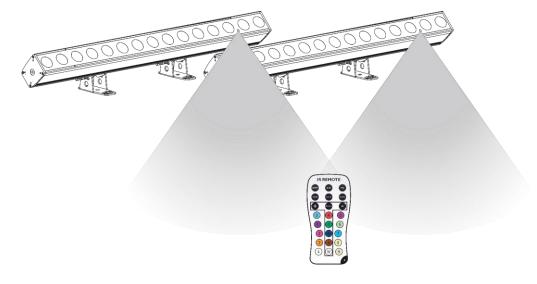

Fig. 11

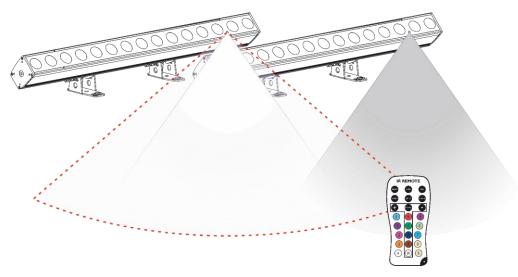

Fig. 12

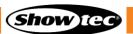

# Cameleon PixelBar 15 Q6 Tour

To operate the device with the IR remote control, point the remote control to the infrared sensor (03).

The remote control will work only if the device is already operating in Auto, Built-in Programs or Manual mode.

The remote control has the following functions:

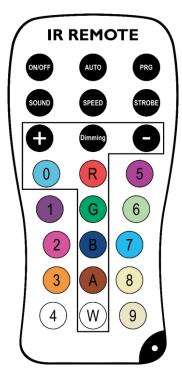

Fig. 13

#### Note:

When you turn off the device, the next time you turn it on, it will continue to operate in the previously selected operation mode.

| Button  | Function    | Description                           |
|---------|-------------|---------------------------------------|
| ON/OFF  | On/Off      | Turns the LEDs on/off                 |
| AUTO    | Auto        | Activates Auto mode                   |
| PRG     | Program     | Activates Built-in Programs mode      |
| SOUND   | No function |                                       |
| SPEED   | Speed       | Activates program speed adjustment    |
| STROBE  | Strobe      | Activates strobe frequency adjustment |
| Dimming | Dimming     | Activates Manual mode                 |
| +       | Plus        | Increase value                        |
| •       | Minus       | Decrease value                        |
| R       | Red         | Activates Red LEDs                    |

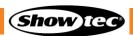

# Cameleon PixelBar 15 Q6 Tour

| Button | Function               | Description                                     |
|--------|------------------------|-------------------------------------------------|
| G      | Green                  | Activates Green LEDs                            |
| (B)    | Blue                   | Activates Blue LEDs                             |
| (A)    | Amber                  | Activates Amber LEDs                            |
| (W)    | White                  | Activates White LEDs                            |
| 0      | UV                     | Activates UV LEDs                               |
| 1)     | Color 22 (purple)      | Activates color 22 (R 160; G 000; B 255; W 000) |
| 2      | Color 23 (purple/pink) | Activates color 23 (R 255; G 000; B 255; W 000) |
| 3)     | Color 4 (orange)       | Activates color 4 (R 255; G 050; B 000; W 000)  |
| 4      | Color 33 (cool white)  | Activates color 33 (R 255; G 255; B 255; W 255) |
| (5)    | Color 25 ( pink)       | Activates color 25 (R 255; G 000; B 100; W 000) |
| (6)    | Color 8 (light green)  | Activates color 8 (R 000; G 255; B 000; W 255)  |
| 7      | Color 18 (light blue)  | Activates color 18 (R 000; G 000; B 255; W 100) |
| 8      | Color 6 (light yellow) | Activates color 6 (R 255; G 255; B 000; W 000)  |
| 9      | Color 31 (warm white)  | Activates color 31 (R 075; G 075; B 000; W 255) |

### 6.9.1. Auto

Press the outton to activate Auto mode. The device will run its built-in programs in a sequence.

#### 6.9.2. Built-in Programs

- 01) Press the PRG button to activate Built-in Programs mode.
- 02) Press the + and buttons to select one of the 16 built-in programs.

### 6.9.2.1. Color Presets

- 01) Press the 9 buttons to select the color presets.
- 02) Press the + and buttons to select one of the 33 color presets.

#### 6.9.2.2. Strobe

- 01) Press the button to set the strobe frequency.
- 02) Press the + and buttons to increase/decrease the strobe frequency. The adjustment range is 0–99, from OFF to high strobe frequency.

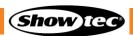

### Cameleon PixelBar 15 Q6 Tour

### 6.9.2.3. Program Speed

03) Press the speed button to set the program speed.

04) Press the and buttons to increase/decrease the program speed. The adjustment range is 1–100, from slow to fast.

#### Note:

If you select program 1 and start adjusting the program speed, the device will automatically switch to program 2. It is because the program speed function is available only in programs 2–16. The device searches for and activates the first following program that has the program speed function.

#### 6.9.3. Manual

01) Press the button to activate Manual mode.

02) Press the (R, G, B, W, A, 0) button to choose one of the RGBWA-UV colors.

03) Press the doubt and buttons to set the LED brightness of the selected color. The adjustment range is 0–255. You can combine Red, Green, Blue, White, Amber and UV to create an infinite range of colors.

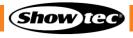

# 7. Troubleshooting

This troubleshooting guide contains solutions to problems which can be carried out by an ordinary person. The device does not contain user-serviceable parts.

Unauthorized modifications to the device will render the warranty void. Such modifications may result in injuries and material damage.

Refer servicing to instructed or skilled persons. Contact your Highlite International dealer in case the solution is not described in the table.

| Problem                                    | Probable cause(s)                                                                                                    | Solution                                                                                                    |
|--------------------------------------------|----------------------------------------------------------------------------------------------------|----------------------------------------------------------------------------------------------------|
| The device does not                        | No power to the device                                                                                               | Check if power is switched on and cables are plugged in                                                                                                    |
| function at all                            | Internal fuse is blown                                                                                               | Disconnect the device and contact<br>your Highlite International dealer                                                                                                    |
| The device responds erratically            | The factory settings of the device are changed                                                                       | <ul> <li>Reset the device's parameters to the<br/>default factory settings. See 6.6.6.7.</li> <li>Factory on page 28</li> </ul>                                            |
|                                            | The controller is not connected                                                                                      | Connect the controller                                                                                                    |
| The device does not respond to DMX control | The signal is reversed. The 3-pin DMX OUT of the controller does not match the DMX IN of the device                  | Install a phase-reversing cable<br>between the controller and the device                                                                                                   |
|                                            | The controller is defective                                                                                          | Try using another controller                                                                                                    |
|                                            | Bad data link connection                                                                                             | <ul> <li>Examine connections and cables.</li> <li>Correct poor connections. Repair or replace damaged cables</li> </ul>                                                    |
| The device responds erratically to DMX     | The data link is not terminated with a 120 $\Omega$ termination plug                                                 | <ul> <li>Insert a termination plug in the DMX<br/>OUT connector of the last device on<br/>the link</li> </ul>                                                              |
| control                                    | Incorrect addressing                                                                                                 | <ul> <li>Check address settings and correct, if necessary</li> </ul>                                                                                                    |
|                                            | In case of a setup with multiple devices, one of the devices is defective and disturbs data transmission on the link | To find out the defective device,<br>bypass one device at a time until<br>normal operation is restored                                                                     |
| The device does not respond to the         | The remote control is outside of the range of the sensor of the infrared port                                        | <ul> <li>Walk closer to the device or change<br/>the angle at which you point the<br/>remote control to the device. See</li> <li>6.9. Remote Control on page 36</li> </ul> |
| remote control                             | The battery of the remote control is depleted                                                                        | Change the battery of the remote control                                                                                                    |
| No light or LEDs cut                       | LEDs are damaged                                                                                                    | Disconnect the device and contact<br>your Highlite International dealer                                                                                                    |
| out intermittently                         | The power supply settings do not match local AC voltage and frequency                                                | Disconnect the device. Check the settings and correct, if necessary                                                                                                    |

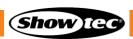

### 8. Maintenance

### 8.1. Safety Instructions for Maintenance

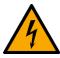

**DANGER** 

Electric shock caused by dangerous voltage inside

Disconnect power supply before servicing or cleaning.

#### 8.2. Preventive Maintenance

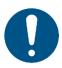

**Attention** 

Before each use, examine the device visually for any defects.

#### Make sure that:

- All screws used for installing the device or parts of the device are tightly fastened and are not corroded.
- The safety devices are not damaged.
- There are no deformations on housings, fixations and installation points.
- The lens is not cracked or damaged.
- The power cables are not damaged and do not show any material fatigue.

#### 8.2.1. Basic Cleaning Instructions

The external lens of the device must be cleaned periodically in order to optimize the light output. The cleaning schedule depends on the conditions at the site where the device is installed. When smoke or fog machines are used at the site, the device will need more frequent cleaning. On the other hand, if the device is installed in well-ventilated area, it will need less frequent cleaning. To establish a cleaning schedule, examine the device at regular intervals during the first 100 hours of operation.

To clean the device, follow the steps below:

- 01) Disconnect the device from the electrical power supply.
- 02) Allow the device to cool down for at least 15 minutes.
- 03) Remove the dust collected on the external surface with dry compressed air and a soft brush.
- 04) Clean the lens with a damp cloth. Use a mild detergent solution.
- 05) Dry the lens carefully with a lint-free cloth.
- 06) Clean the DMX and other connections with a damp cloth.

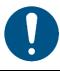

#### **Attention**

- Do not immerse the device in liquid.
- Do not use alcohol or solvents.
- Make sure that the connections are fully dry before connecting the device to the power supply and to other devices.

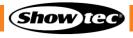

#### 8.2.2. Draining Condensation Water

The Cameleon PixelBar 15 Q6 Tour is IP65 rated. The device can resist water jets. If the device is exposed to extreme humid conditions during servicing, condensation may collect inside the device. This can happen also during transportation, if the device is exposed to extreme temperature variations.

If condensation water collects inside the device, follow the steps bellow to remove the condensation water:

01) Carefully remove the **protective valve (09)** with a wrench (16 mm).

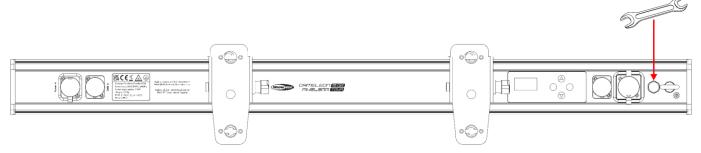

Fig. 14

- 02) Let the device operate at full output for 60 minutes.
- 03) Let the device cool down for 30 minutes.
- 04) Install the **protective valve (09)** back in place. Make sure that you do not overtighten it.

#### 8.3. Corrective Maintenance

The device does not contain user-serviceable parts. Do not open the device and do not modify the device.

Refer repairs and servicing to instructed or skilled persons. Contact your Highlite International dealer for more information.

# 9. Deinstallation, Transportation and Storage

#### 9.1. Instructions for Deinstallation

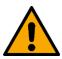

#### WARNING

Incorrect deinstallation can cause serious injuries and damage of property.

- Let the device cool down before dismounting.
- Disconnect power supply before deinstallation.
- Always observe the national and site-specific regulations during deinstallation and derigging of the device.
- Wear personal protective equipment in compliance with the national and site-specific regulations.

### 9.2. Instructions for Transportation

- Use the original packaging to transport the device, if possible.
- Always observe the handling instructions printed on the outer carton box, for example: "Handle with care", "This side up", "Fragile".

### 9.3. Storage

- Clean the device before storing. Follow the cleaning instructions in chapter 8.2.1. Basic Cleaning Instructions on page 41.
- Store the device in the original packaging, if possible.

## 10. Disposal

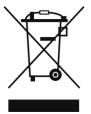

#### Correct disposal of this product

Waste Electrical and Electronic Equipment

This symbol on the product, its packaging or documents indicates that the product shall not be treated as household waste. Dispose of this product by handing it to the respective collection point for recycling of electrical and electronic equipment. This is to avoid environmental damage or personal injury due to uncontrolled waste disposal. For more detailed information about recycling of this product contact the local authorities or the authorized dealer.

# 11. Approval

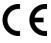

### UK CA

Check the respective product page on the website of Highlite International (<u>www.highlite.com</u>) for an available declaration of conformity.

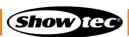

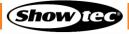

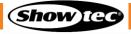

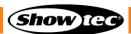

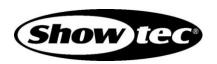

©2023 Showtec